### Extracted from:

## Intuitive Python

Productive Development for Projects that Last

This PDF file contains pages extracted from *Intuitive Python*, published by the Pragmatic Bookshelf. For more information or to purchase a paperback or PDF copy, please visit <a href="http://www.pragprog.com">http://www.pragprog.com</a>.

Note: This extract contains some colored text (particularly in code listing). This is available only in online versions of the books. The printed versions are black and white. Pagination might vary between the online and printed versions; the content is otherwise identical.

Copyright © 2021 The Pragmatic Programmers, LLC.

All rights reserved.

No part of this publication may be reproduced, stored in a retrieval system, or transmitted, in any form, or by any means, electronic, mechanical, photocopying, recording, or otherwise, without the prior consent of the publisher.

# Intuitive Python

Productive Development for Projects that Last

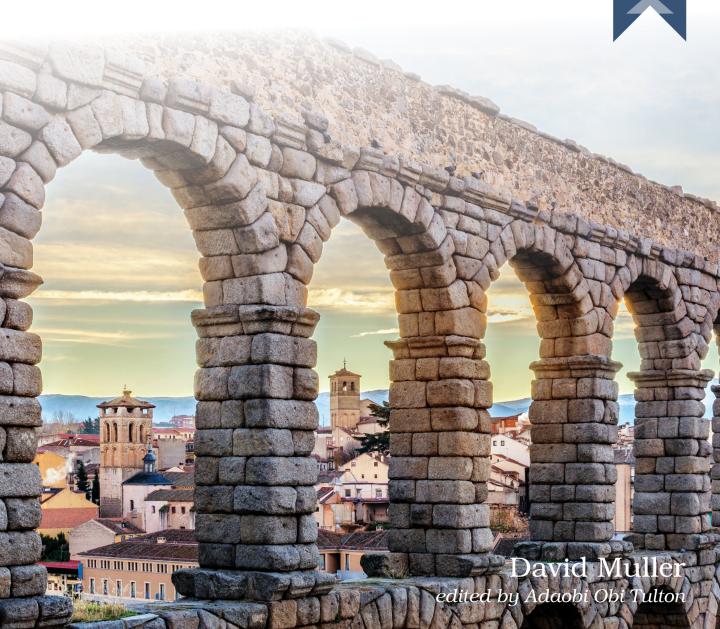

# Intuitive Python

Productive Development for Projects that Last

**David Muller** 

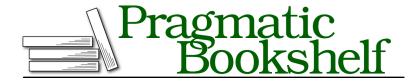

Many of the designations used by manufacturers and sellers to distinguish their products are claimed as trademarks. Where those designations appear in this book, and The Pragmatic Programmers, LLC was aware of a trademark claim, the designations have been printed in initial capital letters or in all capitals. The Pragmatic Starter Kit, The Pragmatic Programmer, Pragmatic Programming, Pragmatic Bookshelf, PragProg and the linking g device are trademarks of The Pragmatic Programmers, LLC.

Every precaution was taken in the preparation of this book. However, the publisher assumes no responsibility for errors or omissions, or for damages that may result from the use of information (including program listings) contained herein.

For our complete catalog of hands-on, practical, and Pragmatic content for software developers, please visit <a href="https://pragprog.com">https://pragprog.com</a>.

The team that produced this book includes:

CEO: Dave Rankin COO: Janet Furlow

Managing Editor: Tammy Coron

Development Editor: Adaobi Obi Tulton

Copy Editor: Karen Galle Layout: Gilson Graphics

Founders: Andy Hunt and Dave Thomas

For sales, volume licensing, and support, please contact support@pragprog.com.

For international rights, please contact rights@pragprog.com.

Copyright © 2021 The Pragmatic Programmers, LLC.

All rights reserved. No part of this publication may be reproduced, stored in a retrieval system, or transmitted, in any form, or by any means, electronic, mechanical, photocopying, recording, or otherwise, without the prior consent of the publisher.

ISBN-13: 978-1-68050-823-9 Encoded using the finest acid-free high-entropy binary digits. Book version: P1.0—June 2021

### **Keeping Your Source Organized**

Just like the dinosaurs in *Jurassic Park*, Python codebases have a habit of breaking out from inside the fenced pens we try to create for them. One particularly vexing problem can be keeping project code organized. As time passes, code starts to live in places it shouldn't and it can become increasingly difficult to find what files code should live in or where new code should be placed. In this section, we'll explore a general strategy that uses Python's built-in unittest module to keep a directory organized.

#### Maintaining Organization in a tests/ Directory

Many Python codebases contain tests to help verify that they are working correctly. Frequently, these tests are defined in a directory named tests/ at the top level of the codebase. The tests/ directory structure typically matches the directory structure in the corresponding source directory that is being tested.

Let's consider a Python project with the following directory structure:

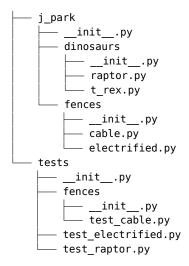

This source tree has a j\_park/ directory with source code and a tests/ directory with test\_\*.py files that correspond to source files in j\_park/.

If you look at this tree, you'll see that the layout of the j\_park/ directory has diverged from the layout in tests/. Among other inconsistencies, test\_electrified.py is at the root level of tests/ instead of in the tests/fences/ subdirectory. Additionally, test\_raptor.py is orphaned at the root level of tests/ instead of occupying a place in a tests/dinosaurs/ subdirectory.

#### Python unittest Test Discovery Still Requires \_\_init\_\_.py

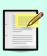

In Python 3, you generally do not need to create \_\_init\_\_.py files like you did in Python 2. The \_\_init\_\_.py files are included in this example, however, because a longstanding bug prevents Python unittest discovery (for example, python3 -m unittest discover --help) from finding test files that don't have \_\_init\_\_.py siblings. 10

With the existing disorganization, it would be unsurprising to receive a change request that updates the directory layout so that jurassic\_park/ and tests/ diverge further:

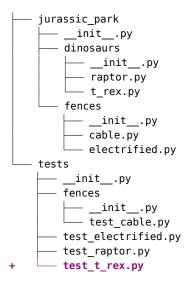

Notice in the example that a new file test\_t\_rex.py has been added directly under tests/. This doesn't match j\_park/ where t\_rex.py lives under the dinosaurs/ subdirectory.

The tests/ directory is becoming increasingly divergent from the j\_park/ source directory. As the project accumulates more files, it becomes harder and harder to find where a source code is tested. It's true that this disorganization may not be the end of the world, but it increases the barrier to entry to your project. Where does test code live? Where should new contributors find tests? How do they know if something is already tested? You notice this and may feel a bit wary—let's address this wariness and capitalize on the opportunity to improve the code's organization.

<sup>10.</sup> https://stackoverflow.com/a/53976736

You can mandate that the j\_park/ and tests/ directory layouts match using a unittest TestCase in a new file tests/test\_directory\_layout.py:

```
test directory layout.py
import unittest
from pathlib import Path
class TestDirectoryLayout(unittest.TestCase):
    def test_tests_layout_matches_j_park(self):
        # verify that this file is - itself - in tests/
        this_files_path = Path(__file__)
        tests dir = this files path.parent
        self.assertEqual(tests dir.name, "tests")
        # get a path to the j park/ source directory
        j park path = Path(tests dir.parent, "j park")
        # loop through all test *.py files in tests/
        # (and its subdirectories)
        for test file path in tests dir.glob("**/test *.py"):
            # skip this file: we don't expect there to be a
            # corresponding source file for this layout enforcer
            if test_file_path == this_files_path:
                continue
            # construct the expected source path
            source rel dir = test file path.relative to(tests dir).parent
            source name = test file path.name.split("test ", maxsplit=1)[1]
            source_path = Path(j_park_path, source_rel_dir, source_name)
            error msg = (
                f"{test file path} found, but {source path} missing."
            )
            self.assertTrue(source path.is file(), msg=error msg)
```

The TestCase class TestDirectoryLayout defines a single test method named test\_tests\_layout\_matches\_j\_park. Using the pathlib standard library module, the test method loops through every test\_\*.py in the tests/ directory and ensures that the test\_\*.py file corresponds to a source file. If some of the functions used in the test shown look unfamiliar, that's OK. The most important thing to keep in mind is the strategy of writing a test case that forces you and your teammates to follow a pattern and stay organized—that you keep holes out of your fences. I encourage you to adapt the test into any of your own projects.

If you were to duplicate the preceding directory structure and run the test using the unittest module

```
you might see a failure message like the following:
AssertionError: False is not true : /home/user/code/tests/test raptor.py
```

found, but /home/user/code/j park/raptor.py missing.

The output indicates that test\_raptor.py does not correspond to an actual source file: it is an orphan. You have successfully added a test that automatically detects when other tests are out of position and do not correspond to a source file.

If you repeatedly run the test—fixing the failure messages as you go—your tests/ directory will eventually match the layout of j\_park/ and will be continually enforced. The eventual output of your corrections will look like the following:

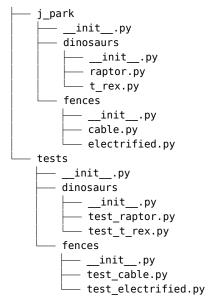

Think of other ways you can add unit tests that improve your day-to-day living experience in a code base. It might be useful to, for example, write a unit test that enforces any configuration files, CSV files, and so on in your code base to store their contents in alphabetical order. Having their contents in order makes the files more pleasant to read and edit. Anytime you catch yourself writing a comment like # Please keep this list in alphabetical order, consider using Python's high level tooling to write a test that mandates the constraint instead.

In the final section of this chapter, we'll explore a risk a little more direct than disorganized file systems: wildcard variable shadowing.